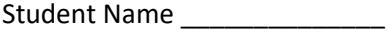

User name - \_\_\_\_\_\_\_\_\_\_\_\_\_\_\_\_

Password - \_\_\_\_\_\_\_\_\_\_\_\_\_\_\_\_\_

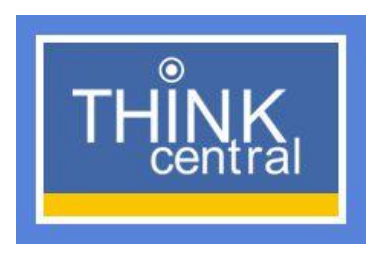

## **How to log in to the Think Central website for Math activities and assignments for distance learning**

## 1. Go to <https://www-k6.thinkcentral.com/ePC/start.do>

- 2. Choose from the drop-down menu to fill in the following:
	- State Alabama
	- District Lanett City School District, 36863
	- School W O Lance Elementary, Lanett 36863

3. Look at the top of this page to find your student's username and password. Type those into the correct boxes. (If you did not receive a work packet with your log in information included, please email Mrs. Smith at *[msmith@lanettcityschools.org](mailto:msmith@lanettcityschools.org)* or text/call me at 706-518-9111.

4. Student resources are located in "My Library." This includes the ability to view and have access to:

- GoMath! Student edition (workbook)
- GoMath! Standards Practice book (practice activities that go along with each lesson)
- GoMath! Reteach book (if you need a little extra instruction for a given lesson)
- GoMath! Enrich book (if you want something a little harder to go along with each lesson concept)
- Background videos on grade level content (teaches the main concepts in an easy to understand video)
- Virtual math manipulatives (iTools primary)
- Student interactive games (Mega Math)
- Math Concept Readers (leveled readers that go along with all the math concepts…..fun to read and helpful, too)

5. Assignments for each day are found in "Things to Do". Most assignments will be found in the GoMath! Student edition or the GoMath! Standards Practice book. Feel free to use the iTools manipulatives section if you need some virtual hands-on materials.

6. <https://toytheater.com/category/teacher-tools/virtual-manipulatives/> - Toy Theater (a great source for virtual manipulatives and tools that might be helpful, too).

7. Be sure to click the "log out" words at the top when you are finished working each time.